#### R You Ready?

#### Paul E. Johnson, Prof., Political Science Assoc. Dir, Center for Research Methods and Data Analysis

University of Kansas

Acknowledgment: Thanks to the r-help crowd, especially Pat Burns, Deepayan Sarkar, John Fox, and Sandy Weisberg, for their useful examples

PJ (KU) [R You Ready?](#page-67-0) March 19, 2010 1/68

<span id="page-0-0"></span>つへへ

- Mission for this talk
	- $\blacktriangleright$  Describe "R"
	- $\blacktriangleright$  Illustrate some of its uses
- **•** Future "hands-on" computing sessions can be scheduled.
- Alert: KU Summer Stats Camp will offer 1 week-long session on R taught by some well qualified folks :) <http://www.quant.ku.edu>

 $\Omega$ 

#### Outline

- [What is R?](#page-3-0)
- [If You Knew S, you'd Feel Right At Home!](#page-6-0)
- [OK, What Does It DO?](#page-10-0)
- [Graphics is a Major Selling Point for R](#page-16-0)
- [R Handy for Teaching Statistics](#page-27-0)
- [Packages: Addon Components for R](#page-35-0)
- [Data Importation Anecdote](#page-48-0)
- [If You Want To Get Started](#page-57-0)
- [Appendix 1: Code for Simulation Examples](#page-61-0)

- 2

 $QQ$ 

 $\mathcal{A} \ \overline{\cong} \ \mathcal{B} \ \ \mathcal{A} \ \overline{\cong} \ \mathcal{B}$ 

#### Outline

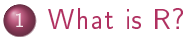

- 2 [If You Knew S, you'd Feel Right At Home!](#page-6-0)
- 3 [OK, What Does It DO?](#page-10-0)
- 4 [Graphics is a Major Selling Point for R](#page-16-0)
- 5 [R Handy for Teaching Statistics](#page-27-0)
- 6 [Packages: Addon Components for R](#page-35-0)
- 7 [Data Importation Anecdote](#page-48-0)
- 8 [If You Want To Get Started](#page-57-0)
- 9 [Appendix 1: Code for Simulation Examples](#page-61-0)

<span id="page-3-0"></span> $\Omega$ 

The South

4 0 8

- ← 同 →

# "R is a little bit like an elephant"

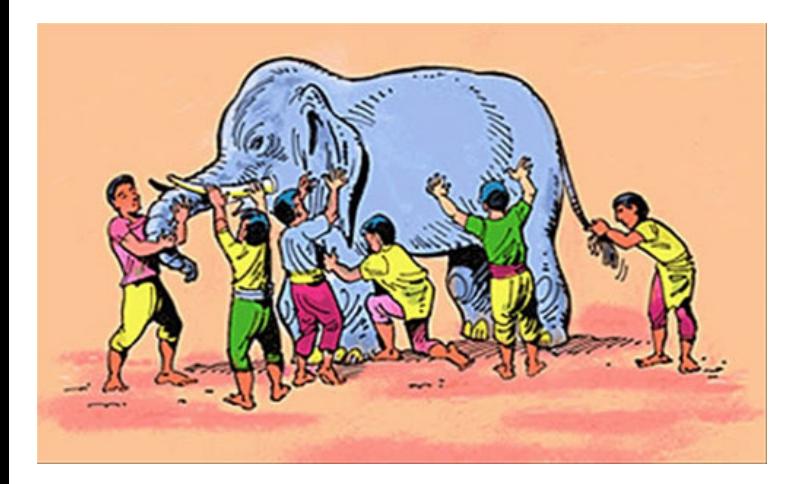

重

 $\Omega$ 

イロト イ部 トメ ヨト メヨト

#### R is

- a free/open implementation of S.
- a SAS/SPSS replacement for stats and graphs (salvation from Excel)
- the embodiment of a new philosophy about data analysis, perhaps best exemplified by William Venables and Brian Ripley, Modern Applied Statistics with S/R, now in its 4th edition.
- a statistical toobench for rapid model development by statisticians.
- an open community of scholars who cooperate, exchange, and enhance each other's work product

#### Outline

#### [What is R?](#page-3-0)

2 [If You Knew S, you'd Feel Right At Home!](#page-6-0)

- 3 [OK, What Does It DO?](#page-10-0)
- 4 [Graphics is a Major Selling Point for R](#page-16-0)
- 5 [R Handy for Teaching Statistics](#page-27-0)
- 6 [Packages: Addon Components for R](#page-35-0)
- 7 [Data Importation Anecdote](#page-48-0)
- 8 [If You Want To Get Started](#page-57-0)
- 9 [Appendix 1: Code for Simulation Examples](#page-61-0)

<span id="page-6-0"></span> $QQ$ 

The Southern

4 0 8

- ← 同 →

- The S Language was developed at Bell Labs (mid 1970s). See Richard Becker's "Brief History of S" about the AT&T years
- S-plus is a commercial product that answers to S syntax commands (from the Insightful Corporation).
- There have been 4 generations of the S language.
	- $\triangleright$  Currently, S3 and S4 are in use
	- $\blacktriangleright$  In perfect world, transition would not affect users because changes are "under the hood"
- R is a computer language
	- $\triangleright$  similar to S, but possibly better from a "computer science point of view.

Ross Ihaka and Robert Gentleman. 1996. "R: A language for data analysis and graphics." Journal of Computational and Graphical Statistics, 5(3):299-314.

- R is a program that interprets scripts written in the R language
	- $\triangleright$  R also can "inter-connect" with other programs.
- $\bullet$  R is now the "lingua franca" of research methods development. You Snooze, You Lose.
- $\bullet$  We can inspect, verify, copy, change, fix, and extend R.
- R team also elected to make R available for FREE, without charge.
- R evolves. It is an open, world-wide community of scholars.  $\bullet$
- In R-space, nobody can hear (has to listen to) you scream (apologies  $\bullet$ to Alien)

つひひ

#### Outline

- [What is R?](#page-3-0)
- 2 [If You Knew S, you'd Feel Right At Home!](#page-6-0)
- 3 [OK, What Does It DO?](#page-10-0)
- 4 [Graphics is a Major Selling Point for R](#page-16-0)
- 5 [R Handy for Teaching Statistics](#page-27-0)
- 6 [Packages: Addon Components for R](#page-35-0)
- 7 [Data Importation Anecdote](#page-48-0)
- 8 [If You Want To Get Started](#page-57-0)
- 9 [Appendix 1: Code for Simulation Examples](#page-61-0)

<span id="page-10-0"></span> $QQ$ 

The South Tel

4 **D F** 

 $\leftarrow$   $\leftarrow$   $\leftarrow$ 14.1

- A set of ways to organize data
- All the usual statistical models
- **•** Handy graphs
- · Highly "extensible"-open to modular "packages"
- **•** Framework for cooperation with other programs and languages

つひひ

An interactive session in R looks like this

pauljohn@pols124: ~ File Edit View Terminal Help Ы ь  $> x <$ - rnorm(n=1000, mean=10, sd=20)  $>$  mean $(x)$ [1] 10.07482  $> sd(x)$ [1] 20.10633  $>$  quantile(x)  $0<sup>2</sup>$ 25% 50% 75% 100%  $-51.164700 - 3.763587$ 10.293876 22.687147 70.862537  $>$  hist $(x)$ Ы  $\triangleright$   $\sqcap$ 

4 **D** F

 $\bullet$  > is the "prompt". Type stuff there!

 $\Omega$ 

医阿里氏阿里氏

## There might be some excitement

• A graph pop ups when you type "hist(x)"

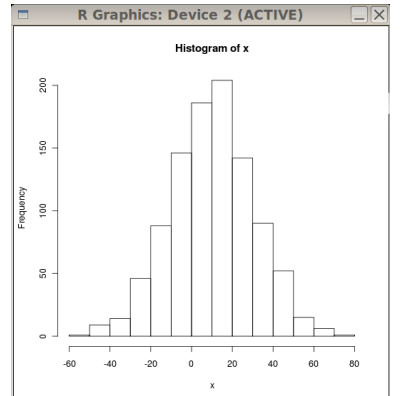

But clicking on the graph doesn't do anything.

 $\Omega$ 

#### Type more commands to re-draw and beautify the graph.

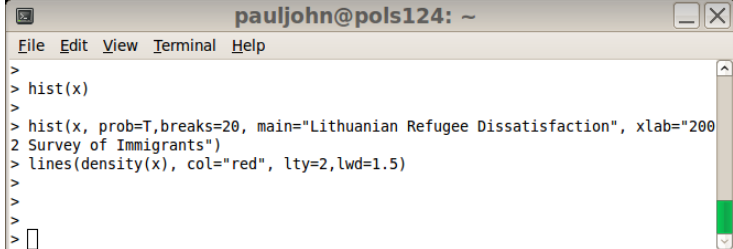

÷.

 $QQ$ 

イロト イ押 トイラト イラト

## And a nicer looking histogram pops up

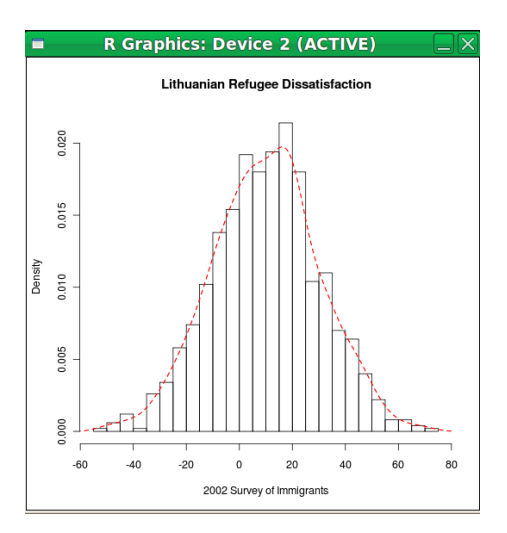

• Some GUI do exist (Rcmdr, jagr, rattle, rkward), but....

 $\leftarrow$ 

 $\Omega$ 

#### Outline

- [What is R?](#page-3-0)
- 2 [If You Knew S, you'd Feel Right At Home!](#page-6-0)
- 3 [OK, What Does It DO?](#page-10-0)
- 4 [Graphics is a Major Selling Point for R](#page-16-0)
- 5 [R Handy for Teaching Statistics](#page-27-0)
- 6 [Packages: Addon Components for R](#page-35-0)
- 7 [Data Importation Anecdote](#page-48-0)
- 8 [If You Want To Get Started](#page-57-0)
- 9 [Appendix 1: Code for Simulation Examples](#page-61-0)

э

<span id="page-16-0"></span> $QQ$ 

化重新润滑

4 **D F** 

 $\leftarrow$   $\leftarrow$   $\leftarrow$ 

- $\bullet$  R can create a "blank canvas"
- Which can then be decorated with subsidiary plotting commands like
	- $\blacktriangleright$  lines
	- $\blacktriangleright$  points
	- $\blacktriangleright$  text
	- $\blacktriangleright$  polygon

4 **D** F

э

 $\Omega$ 

Recall the old crowd favorite, the Normal Distribution,

 $x \sim N(\mu, \sigma^2)$ 

 $\mu$  is the center point of x's range, the expected value, or mean  $\sigma$  is a dispersion parameter, often called the standard deviation x ~ Normal( $\mu$  = 10.03, $\sigma$  = 12.58)

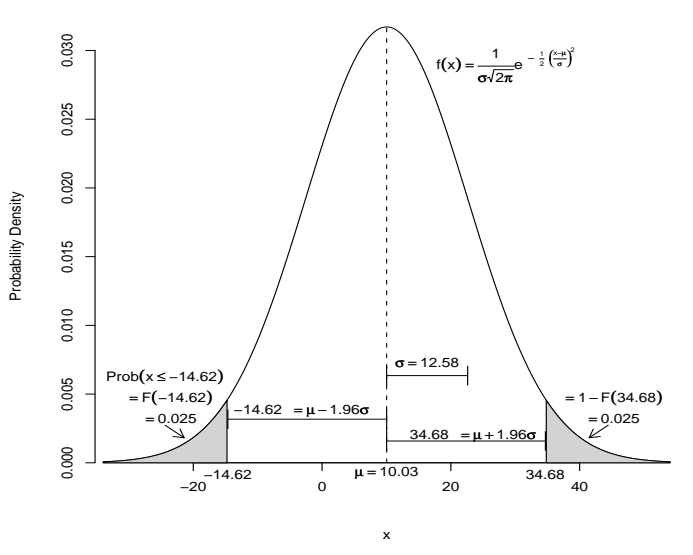

I warned you. This is one awesome figure!

4 **D** F

 $\mathbb{B}$  + PJ (KU) [R You Ready?](#page-0-0) March 19, 2010 20 / 68

э

 $299$ 

plot() is magic! It tries to guess what you need, and it gives it to you. R has separate methods to create

- **•** scatterplots
- **•** barplots
- **o** boxplots
- **•** spinograms
- and so forth

э

 $\Omega$ 

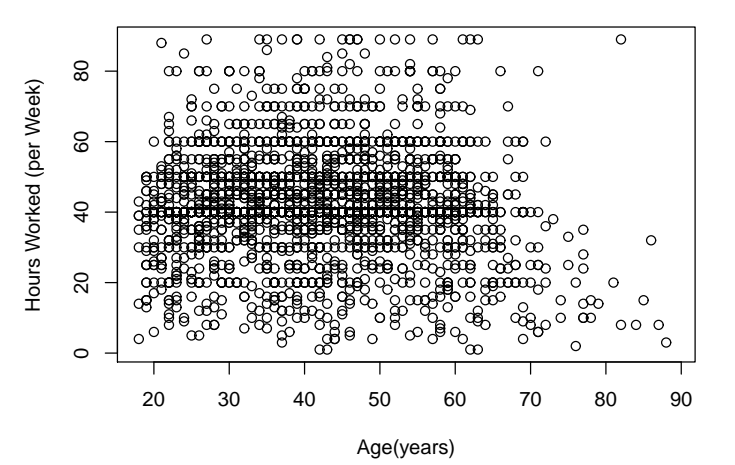

PJ (KU) [R You Ready?](#page-0-0) March 19, 2010 22 / 68

つひひ

 $\langle \vert \bar{c} \vert \vert \rangle$  ,  $\langle \vert \bar{c} \vert \rangle$  ,  $\langle \vert \bar{c} \vert \rangle$ 

## plot 1 numeric by a categorical variable, get boxplot

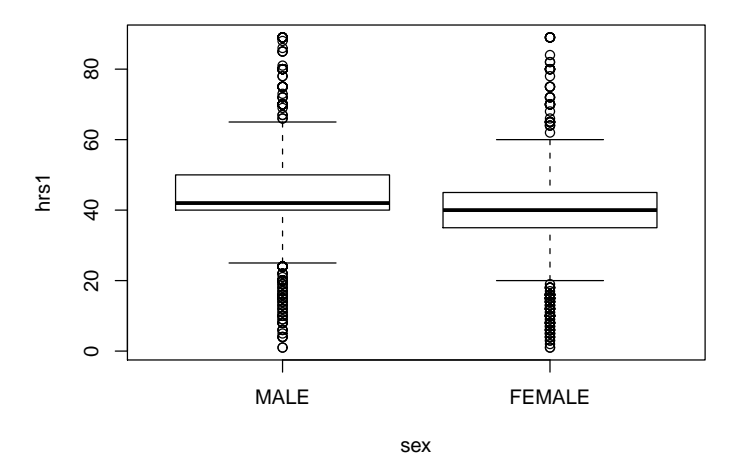

 $\leftarrow$ 

э

 $298$ 

# plot 2 categorical variables  $\rightarrow$  spineplot

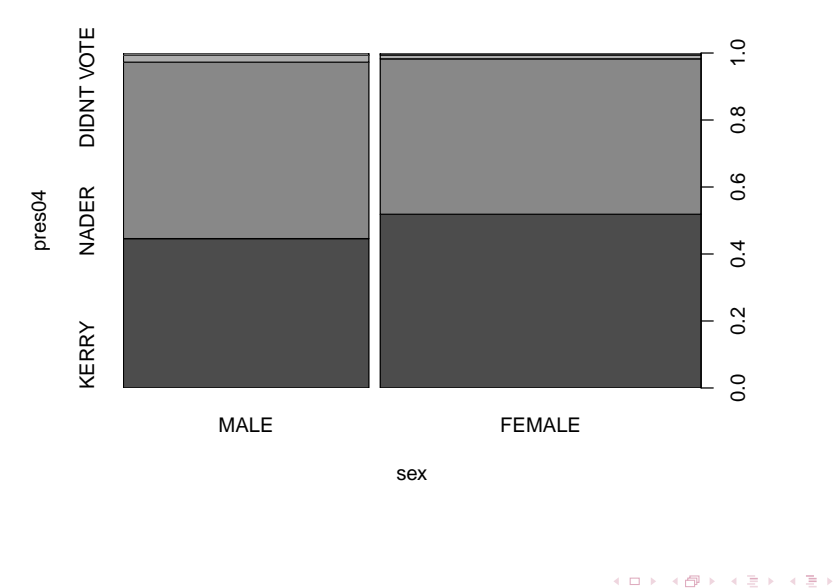

È

 $298$ 

#### Gender Gap Prettier as a Barplot, IMHO

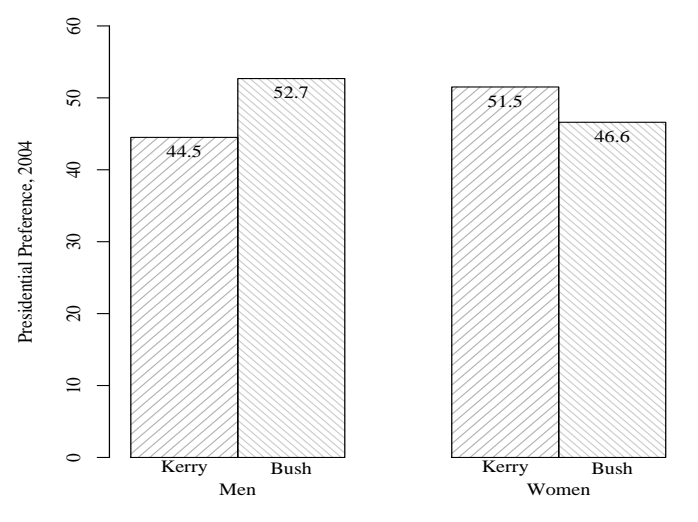

Respondent Gender

PJ (KU) [R You Ready?](#page-0-0) March 19, 2010 25 / 68

重

 $299$ 

メタト メミト メミト

4. 0. 8.

#### Best Bar Plot from POLS706 Midterm 2010

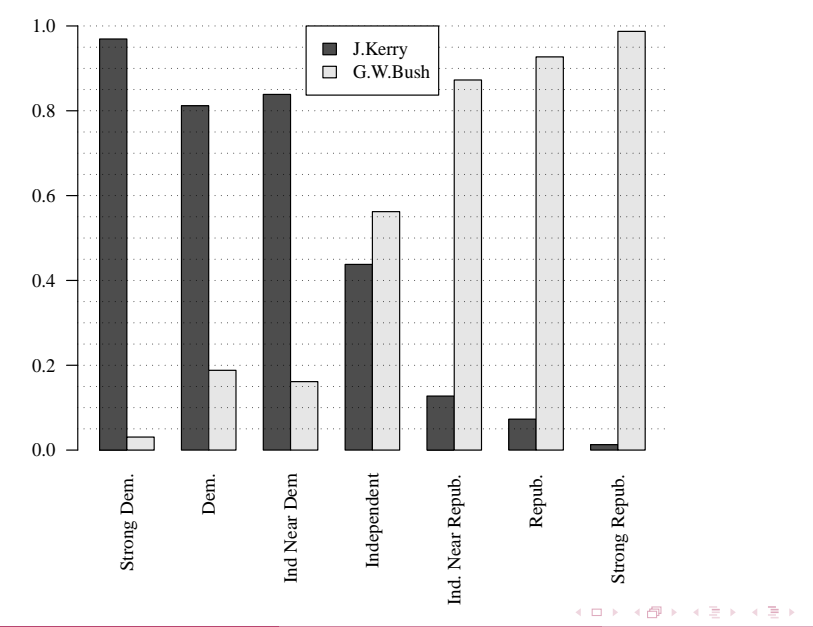

重

 $298$ 

#### My Best Barplot from the POLS706 Midterm, 2009

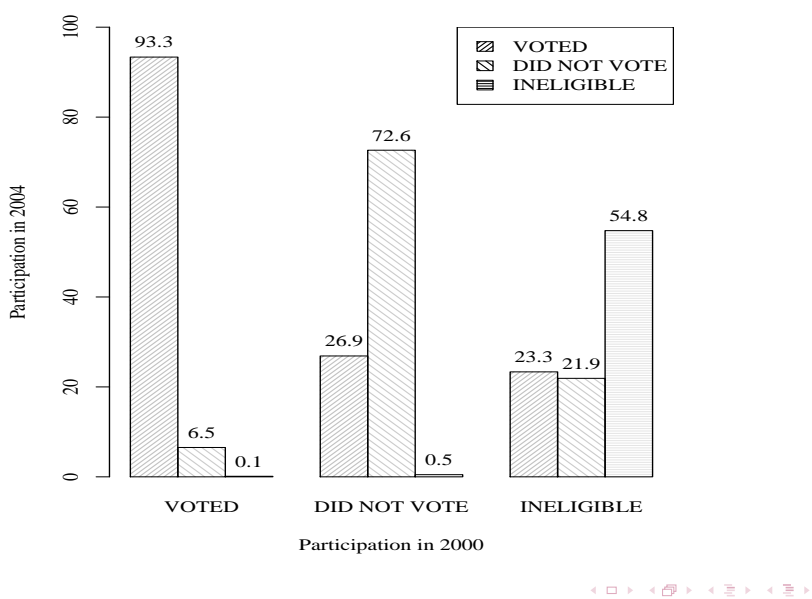

PJ (KU) [R You Ready?](#page-0-0) March 19, 2010 27 / 68

÷.

 $298$ 

#### Outline

- [What is R?](#page-3-0)
- 2 [If You Knew S, you'd Feel Right At Home!](#page-6-0)
- 3 [OK, What Does It DO?](#page-10-0)
- 4 [Graphics is a Major Selling Point for R](#page-16-0)
- 5 [R Handy for Teaching Statistics](#page-27-0)
- 6 [Packages: Addon Components for R](#page-35-0)
- 7 [Data Importation Anecdote](#page-48-0)
- 8 [If You Want To Get Started](#page-57-0)
- 9 [Appendix 1: Code for Simulation Examples](#page-61-0)

э

<span id="page-27-0"></span> $QQ$ 

Barbara B

4 0 8

 $\leftarrow$   $\Box$ 

- Types of random variable generators (not just Normal, but also many others)
- Calculate theoretical quantities
	- $\blacktriangleright$  probability density curves
	- $\blacktriangleright$  cumulative distribution functions
- Draw samples from these distributions  $\bullet$
- Conduct simulations (Monte Carlo experiments) easily
	- $\triangleright$  R has functions to streamline this work.

One Normal Variable,  $\mu$ =50,  $\sigma$ =20

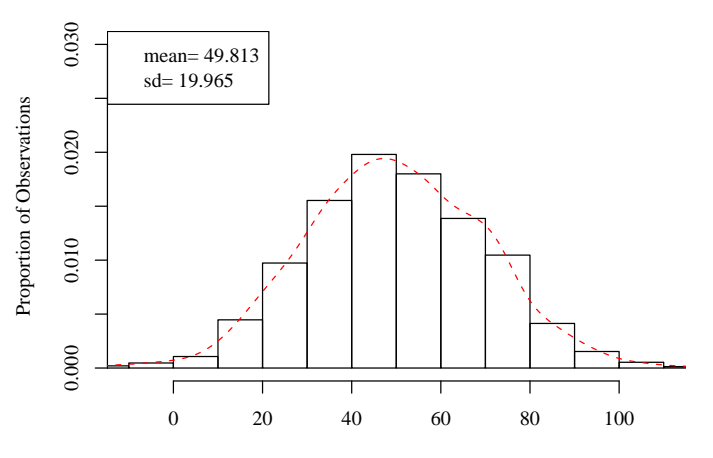

A Random Sample from N(10,400)

 $\rightarrow$   $\equiv$   $\rightarrow$ PJ (KU) [R You Ready?](#page-0-0) March 19, 2010 30 / 68

Þ  $\vert \cdot \vert$ 

 $\rightarrow$  $\prec$ 

 $\leftarrow$ 

 $299$ 

э

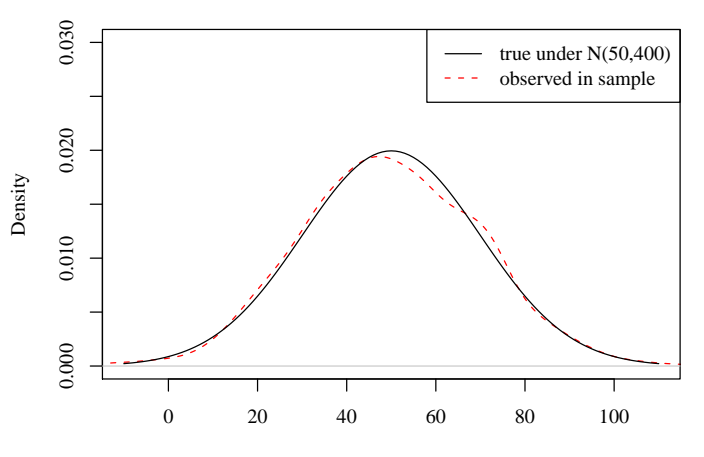

Possible Values

4日)

 $\overline{A}$ A.  $\rightarrow$  $\prec$ 

 $\Rightarrow$ PJ (KU) [R You Ready?](#page-0-0) March 19, 2010 31 / 68

B  $\,$   $\,$  $\sim$  È

 $299$ 

# The Sampling Distribution of the Mean

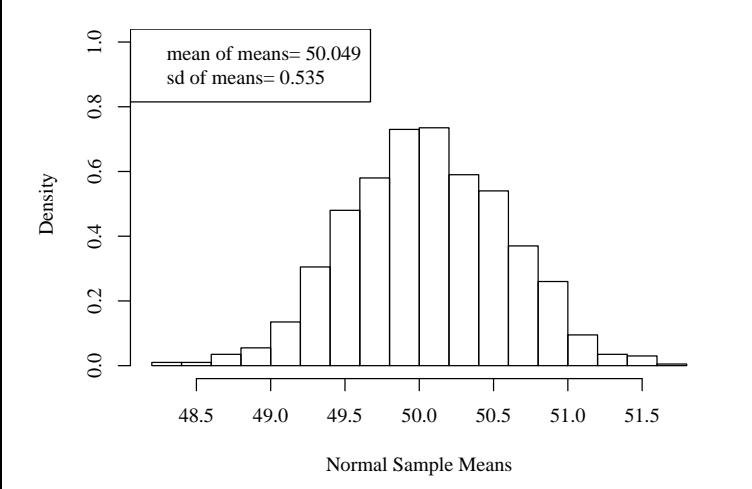

Consistent with theory, means should be Normal $(\mu=50, \ \sigma=20/\sqrt{1500})$ 

 $\leftarrow$ 

PJ (KU) [R You Ready?](#page-0-0) March 19, 2010 32 / 68

 $\Omega$ 

#### Put On Original Scale!

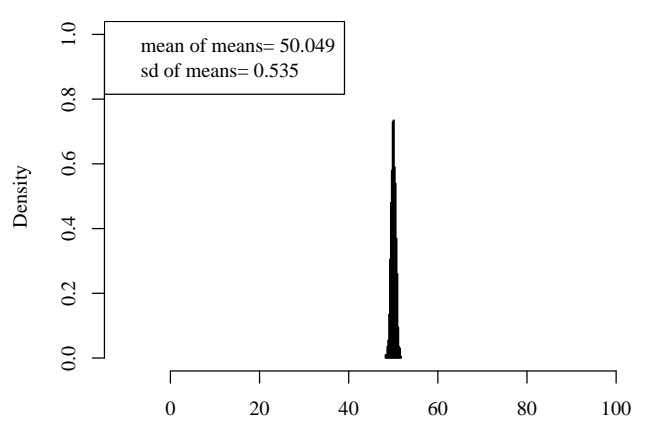

Normal Sample Means

PJ (KU) [R You Ready?](#page-0-0) March 19, 2010 33 / 68

È

 $299$ 

 $\left\{ \bigoplus_{i=1}^{n} x_i \; : \; i \geq 1 \right\}$  ,  $\left\{ \bigoplus_{i=1}^{n} x_i \right\}$ 

4日)

#### Sample from Exponential is not Normal

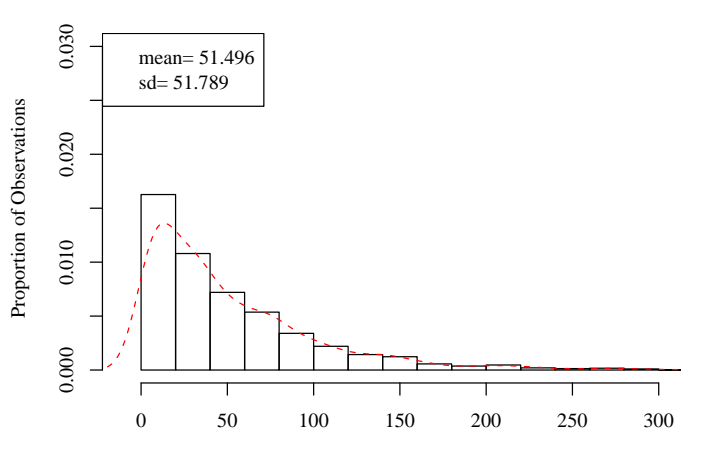

An Exponential Random Sample

 $\leftarrow$ 

 $\prec$ Þ  $\,$ PJ (KU) [R You Ready?](#page-0-0) March 19, 2010 34 / 68

 $QQ$ 

э

#### The Means Look Very Normal to ME!

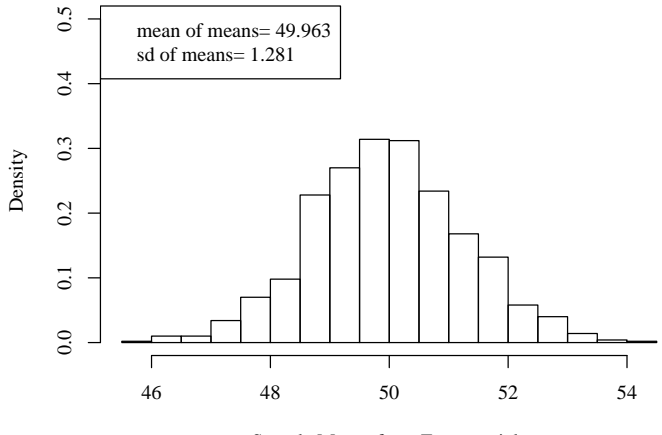

Sample Means from Exponentials

Recall that this is the Central Limit Theorem

э

 $QQ$ 

#### Outline

- [What is R?](#page-3-0)
- 2 [If You Knew S, you'd Feel Right At Home!](#page-6-0)
- 3 [OK, What Does It DO?](#page-10-0)
- 4 [Graphics is a Major Selling Point for R](#page-16-0)
- 5 [R Handy for Teaching Statistics](#page-27-0)
- 6 [Packages: Addon Components for R](#page-35-0)
- 7 [Data Importation Anecdote](#page-48-0)
- 8 [If You Want To Get Started](#page-57-0)
- 9 [Appendix 1: Code for Simulation Examples](#page-61-0)

э

<span id="page-35-0"></span> $QQ$ 

Barbara B

4 0 8

 $\leftarrow$   $\Box$ 

- R Package Writers follow a set of guidelines
- Upload packages to CRAN
- Available after passing checks & tests
- R users can download & install from within R.
	- $>$  in stall . packages (c("lmtest","car"), dep=T)

つひひ

# A Little Introspection, Please

- What packages do you have already?
	- $>$  rownames (in stalled . packages ())

R provides a set of "recommended" packages, every install will have them.

Wonder what you are missing out on?

 $>$  rownames (available .packages ( ) )

On 2010-03-19, that command returned a list of 2260 packages.

o I want it All!

I wrote a script that installed them all on a Windows system. Download and Install took

- $\blacktriangleright$  3 hours
- $\blacktriangleright$  2.7 Gigabytes of storage
- Check for updates periodically
	- $>$  update packages (ask=F, check Built=T)

 $\Omega$ 

- **I** recently learned there is an R package for making and playing SudoKu puzzles.
- $\bullet$  At first, I turned my nose up at the frivolity of it, but then
- I installed it

```
> in stall . packages ("sudoku")
```
- After it is installed, run
	- > l i b r a r y ( sudoku )

つへへ

- The first thing I always do after loading a package is find out what is inside it:
- > l i b r a r y ( h e l p=sudoku )

4 **D** F

 $\Omega$ 

#### Documentation Included! No Extra Charge!

```
Information on package 'sudoku'
Description:
Package : sudoku
Version : 2.2
Date : 2009−02−02
Title: Sudoku Puzzle Generator and Solver
Author: David Brahm <brahm@alum . mit . edu> and Greg Snow <Greg.
   Snow @intermountainmail . org >, with contributions from Curt
   Seeliger <Seeliger Curt@epamail epa gov> and Henrik
   Bengtsson \lthb@maths \lt th se >.
Maintainer: David Brahm <brahm@alum mit edu>
Suggests: tkrplot
Description: Generates, plays, and solves Sudoku puzzles. The
    GUI playSudoku () needs package "tkrplot" if you are not
   on Windows .
License GPL
Packaged: Mon Feb 2 16:28:15 2009; a215020
Built : R 2 10 1; ; 2010-03-19 06:50:35 UTC; unix
```
**KOD KARD KED KED E VOOR** 

I n d e x :

fetchSudokuUK Fetch the daily sudoku puzzle from  $http://www.sudoku.org.uk/$ generate Sudoku Randomly Generate a Sudoku Puzzle Grid hin t Sudoku **Give a Hint for a Sudoku Cell** playSudoku **Interactively** play a game of Sudoku p rint Sudoku **P** rint a Sudoku G rid to the Terminal. readSudoku **Read a File Containing a Sudoku Grid** solve Sudoku · · · · · · · Solve a Sudoku Puzzle w r i t e S u d o k u W ri t e a Sudoku G r i d t o a F i l e

÷.

 $\Omega$ 

## Documentation Included! No Extra Charge!

- Then I use the help feature to find out more on the interesting-looking ones:
	- > ? g e n e ra t e S u dok u
- That's the same as:
	- $>$  help (generate Sudoku)
- Perhaps I run the example that is displayed on the help page:
	- > exam ple ( g e n e ra t e S u dok u )

When you run a function, the parentheses are required, even if you don't add any specific arguments. This tells generateSudoku to use the default settings.

> generateSudoku()

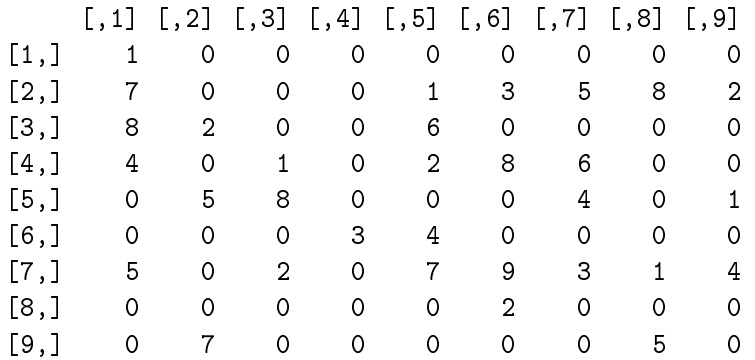

∢ □ ▶ ≺ n □ ▶

 $\Omega$ 

#### A Nicer Looking Sudoku Puzzle

 $>$  myPuzzle  $\leq$ - generateSudoku(Nblank = 20, print.it = F) > printSudoku(myPuzzle)

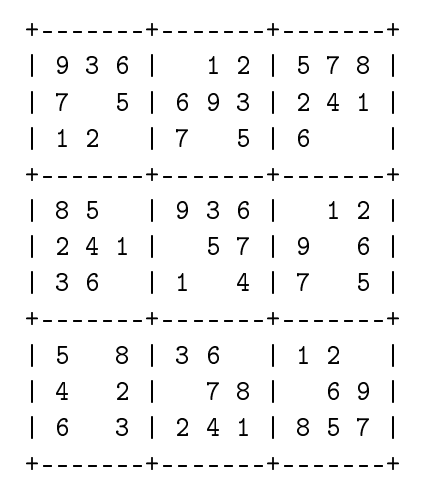

4 **D** F

э

つひひ

#### Torture Yourself with British Sudoku

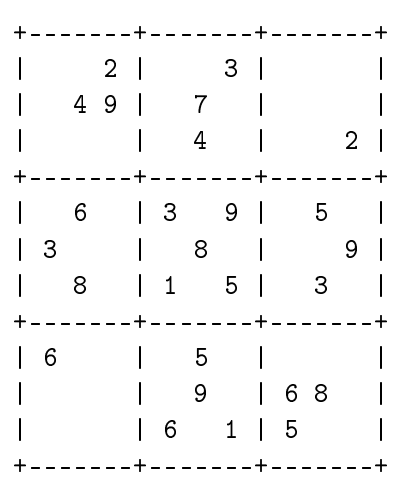

> printSudoku(fetchSudokuUK())

4 **D** F

э

 $\Omega$ 

There is even an interactive on-screen game to be played (with hints for cheaters)

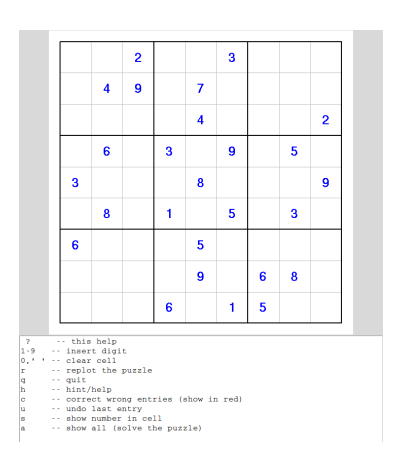

B

 $QQ$ 

イロト イ押 トイラト イラト

R interprets all of these commands in the same way:

- $>$  generateSudoku ( <code>Nblank=20</code>, print .it = TRUE )
- $>$  generate Sudoku (20, T)
- $>$  generate Sudoku (N=20, p=T)
- > g e n e ra t e S u dok u ( p=T, N=20)

R will try to match up the options with your arguments, but I try to avoid gambling by explicitly naming options.

This does not give what you want because the arguments are out of order and unnamed

> g e n e ra t e S u dok u (T, 20 )

<span id="page-47-0"></span>イロト イ何 トイヨ トイヨ トー ヨ

#### Outline

- [What is R?](#page-3-0)
- 2 [If You Knew S, you'd Feel Right At Home!](#page-6-0)
- 3 [OK, What Does It DO?](#page-10-0)
- 4 [Graphics is a Major Selling Point for R](#page-16-0)
- 5 [R Handy for Teaching Statistics](#page-27-0)
- 6 [Packages: Addon Components for R](#page-35-0)
- 7 [Data Importation Anecdote](#page-48-0)
- 8 [If You Want To Get Started](#page-57-0)
- 9 [Appendix 1: Code for Simulation Examples](#page-61-0)

<span id="page-48-0"></span> $\Omega$ 

Barbara B

4 0 8

 $\leftarrow$   $\Box$ 

- > library(memisc)
- > idat <- spss.system.file("/home/pauljohn/ps/ps706/DataExampl
- > idat2 <- as.data.set(idat)
- > dat <- as.data.frame(idat2)
- > rm(idat2)
- > rm(idat)

つへへ

#### > table(dat\$vote00) VOTED DID NOT VOTE INELIGIBLE 1826 715 389 REFUSED TO ANSWER 0

4日)

4 母 ト 4

 $\exists x \in \{x, y\}$ PJ (KU) [R You Ready?](#page-0-0) March 19, 2010 51 / 68

÷.

 $QQ$ 

- > library(gmodels)
- > CrossTable(dat\$vote00)

Cell Contents |-------------------------| | N | N / Table Total | |-------------------------|

つへへ

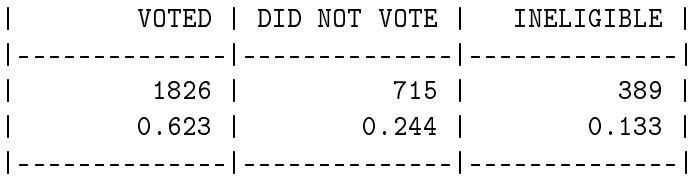

イロト (御) (君) (君) (君) のんぐ

gmodels package: Tastes Like SPSS in here!

> CrossTable(dat\$vote00, dat\$sex)

Cell Contents |-------------------------| | N | Chi-square contribution | N / Row Total | N / Col Total | N / Table Total | |-------------------------|

Total Observations in Table: 2930

<span id="page-53-0"></span>つへへ

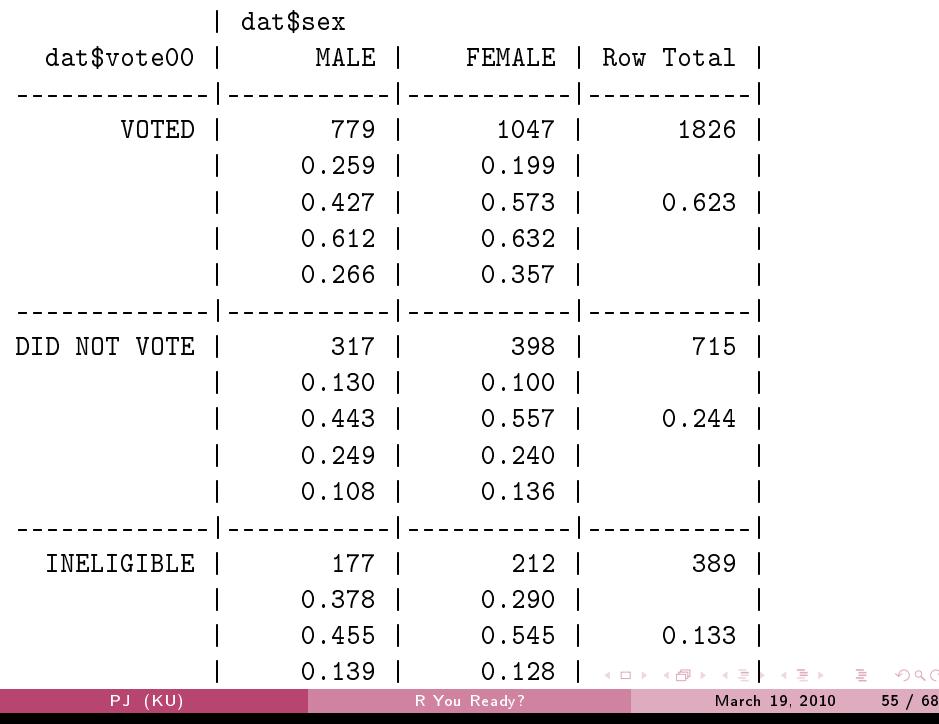

<span id="page-54-0"></span> $290$ 

> gt <- genTable(percent(vote00) ~ sex, data = dat) > gt

#### sex

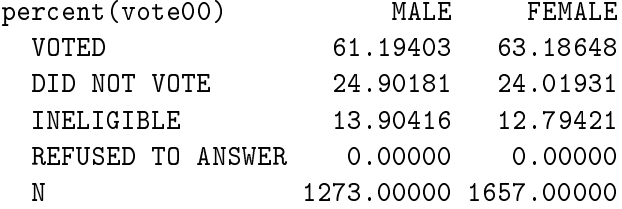

4 0 8

 $\leftarrow$   $\leftarrow$   $\leftarrow$   $\leftarrow$   $\leftarrow$ 

<span id="page-55-0"></span> $\Omega$ 

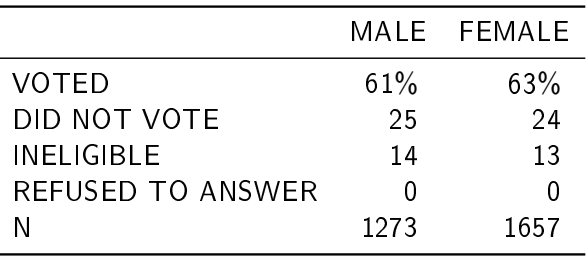

J.

重

<span id="page-56-0"></span> $299$ 

イロト イ部 トイミト イミトー

#### Outline

- [What is R?](#page-3-0)
- [If You Knew S, you'd Feel Right At Home!](#page-6-0)
- [OK, What Does It DO?](#page-10-0)
- [Graphics is a Major Selling Point for R](#page-16-0)
- [R Handy for Teaching Statistics](#page-27-0)
- [Packages: Addon Components for R](#page-35-0)
- [Data Importation Anecdote](#page-48-0)
- [If You Want To Get Started](#page-57-0)
- [Appendix 1: Code for Simulation Examples](#page-61-0)

<span id="page-57-0"></span> $\Omega$ 

 $\rightarrow$   $\overline{m}$   $\rightarrow$   $\rightarrow$   $\overline{m}$   $\rightarrow$   $\rightarrow$   $\overline{m}$ 

**D F** 

My new policy. I won't help students unless they follow my Workspace Advice" for  $R<sup>1</sup>$  In essence,

- **■** Create a "folder"
- 2 Copy a template R file into that folder
- <sup>3</sup> Open that R file with the Emacs text editor
- <sup>4</sup> Launch an R session inside an Emacs window
- Develop the R code by going back-and-forth between the "program buffer" and the "R buffer"

<sup>1</sup> I put it in the Emacs wiki, it must be right! <http://www.emacswiki.org/emacs/CategoryESS>

#### Commands on left, R session on Right

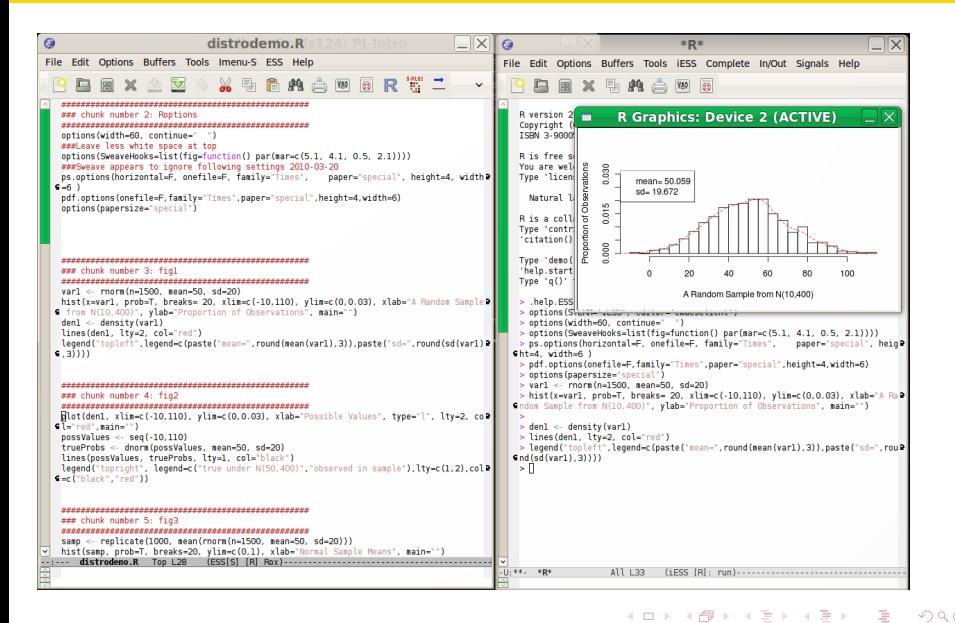

Emacs is like Democracy. Its the worst, except for all of the others that have been tried...

#### **•** Emacs

- $\blacktriangleright$  Free
- $\blacktriangleright$  Available on all platforms
- $\blacktriangleright$  Highly configurable
- $\triangleright$  Useful for many other kinds of projects.

 $\Omega$ 

#### Outline

- [What is R?](#page-3-0)
- 2 [If You Knew S, you'd Feel Right At Home!](#page-6-0)
- 3 [OK, What Does It DO?](#page-10-0)
- 4 [Graphics is a Major Selling Point for R](#page-16-0)
- 5 [R Handy for Teaching Statistics](#page-27-0)
- 6 [Packages: Addon Components for R](#page-35-0)
- 7 [Data Importation Anecdote](#page-48-0)
- 8 [If You Want To Get Started](#page-57-0)
- 9 [Appendix 1: Code for Simulation Examples](#page-61-0)

<span id="page-61-0"></span> $\Omega$ 

Barbara B

4 0 8

- $>$  var1  $\le$  rnorm(n = 1500, mean = 50, sd = 20)
- $>$  hist(x = var1, prob = T, breaks = 20, xlim =  $c(-10,$

110), ylim =  $c(0, 0.03)$ , xlab = "A Random Sample from  $N($ 

 $ylab = "Proportion of Observations", main = "")$ 

- > den1 <- density(var1)
- > lines(den1, lty = 2, col = "red")
- $>$  legend("topleft", legend = c(paste("mean=", round(mean(var1)  $3)$ , paste("sd=", round(sd(var1),  $3)$ )))

イロト イ御 トイミト イミト ニミー りんぴ

#### Compare Theoretical Probabilities and Observed Sample

 $> plot(den1, xlim = c(-10, 110), ylim = c(0, 0.03),$  $xlab = "Possible Values", type = "l", lty = 2,$ col = "red", main = "") > possValues <- seq(-10, 110) > trueProbs <- dnorm(possValues, mean = 50, sd = 20) > lines(possValues, trueProbs, lty = 1, col = "black") > legend("topright", legend = c("true under N(50,400)", "observed in sample"),  $lty = c(1, 2)$ ,  $col = c("black",$  $"red")$ )

K ロ > K d > K 를 > K 를 > → 를 → K Q Q Q

- > samp <- replicate(1000, mean(rnorm(n = 1500, mean = 50,  $sd = 20)$ )
- $>$  hist(samp, prob = T, breaks = 20, ylim =  $c(0,$

1), xlab = "Normal Sample Means", main = "")

> legend("topleft", legend = c(paste("mean of means=", round(mean(samp), 3)), paste("sd of means=",  $round(sd(samp), 3))))$ 

つへへ

イロメ イ何 メイヨメ イヨメ ニヨ

 $>$  hist(samp, prob = T, breaks = 20, xlab = "Normal Sample Mean,  $x \lim = c(-10, 110), y \lim = c(0, 1), \lim = ''$ > legend("topleft", legend = c(paste("mean of means=",

round(mean(samp), 3)), paste("sd of means=",  $round(sd(samp), 3))))$ 

 $QQ$ 

지갑 시 지 않아 지 못 어디 지 못 하는 것 같아.

- $>$  var1  $\le$  rexp(n = 1500, rate = 1/50)
- $>$  hist(x = var1, prob = T, breaks = 20, xlim =  $c(-10,$

 $300$ ), ylim =  $c(0, 0.03)$ , xlab = "An Exponential Random S.

 $ylab = "Proportion of Observations", main = "")$ 

- > den1 <- density(var1)
- > lines(den1, lty = 2, col = "red")
- $>$  legend("topleft", legend = c(paste("mean=", round(mean(var1)  $3)$ , paste("sd=", round(sd(var1),  $3)$ )))

K ロ ▶ K 個 ▶ K 할 ▶ K 할 ▶ 「할 → 이익단

- $>$  samp  $\le$  replicate(1000, mean(rexp(n = 1500, rate = 1/50)))  $>$  hist(samp, prob = T, breaks = 20, ylim =  $c(0,$ 0.5), xlab = "Sample Means from Exponentials",  $main = "")$
- > legend("topleft", legend = c(paste("mean of means=", round(mean(samp), 3)), paste("sd of means=",  $round(sd(samp), 3))))$

<span id="page-67-0"></span> $\Omega$ 

イロメ イ何 メイヨメ イヨメ ニヨ